### [概述说明](#page-0-0) [功能入口](#page-0-1)

[表头内容设置](#page-1-0) [表头显示设置](#page-4-0)

## <span id="page-0-0"></span>概述说明

系统支持表头设计的内容包含: 对表头内容及文本样式设计, 以及设置表头是否显示。

表头处于即席查询最顶端区域,可以包含:标题、制表人等信息。如下图所示:

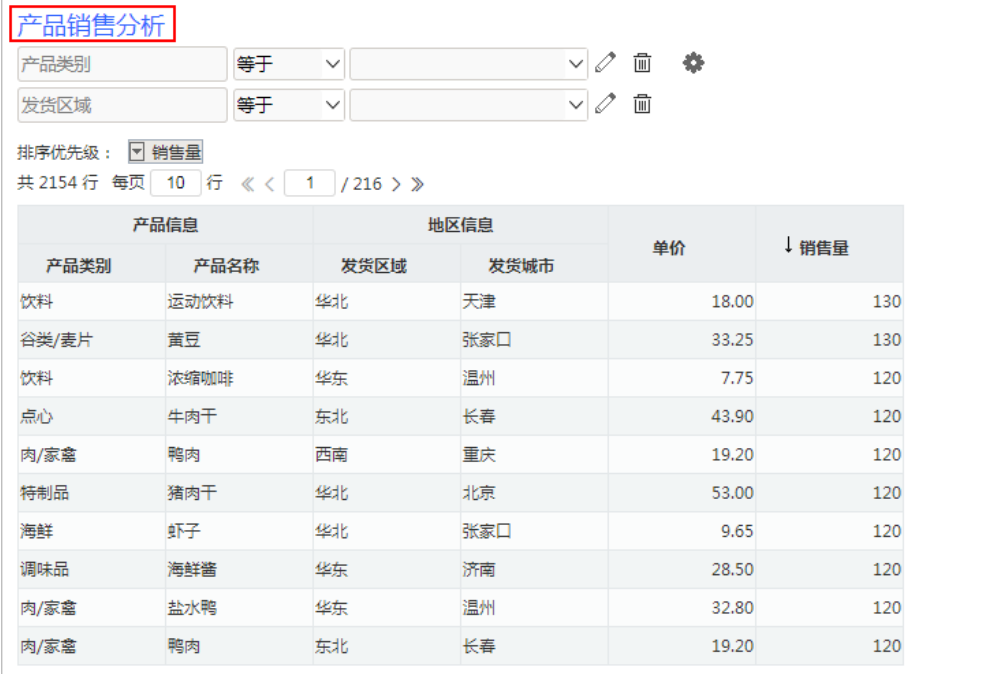

系统默认所有报表表头名为"CurrentReportName()",即获取当前即席查询的名称作为表头。

<span id="page-0-1"></span>功能入口

单击工具栏中的 **报表设置**(  $\bullet$  ) 按钮, 弹出"报表设置"窗口, 点击 **设置表头** 页签, 显示"表头设置"面板, 如下图所示:

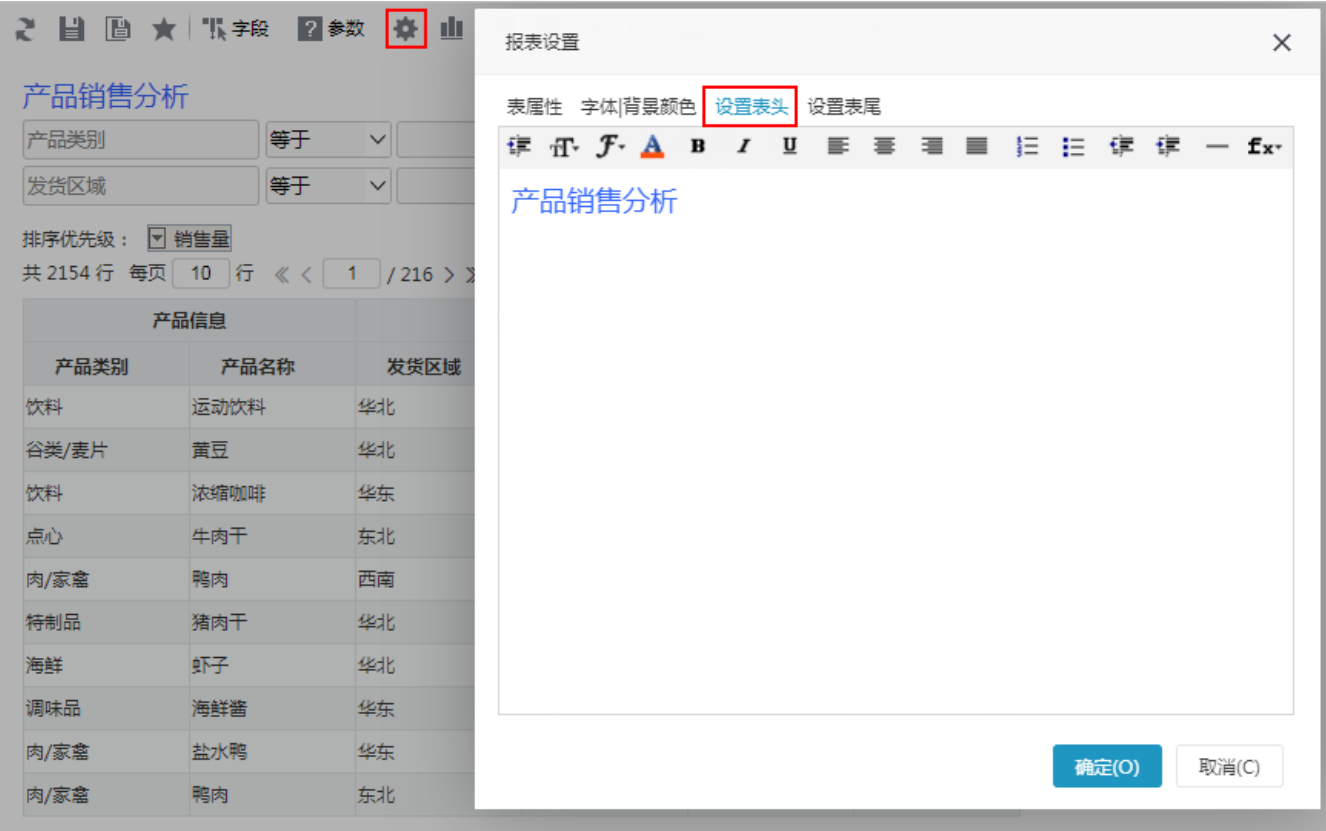

# <span id="page-1-0"></span>表头内容设置

系统支持自定义表头,即席查询的表头设置方式有:静态文本、动态文本、HTML文本。

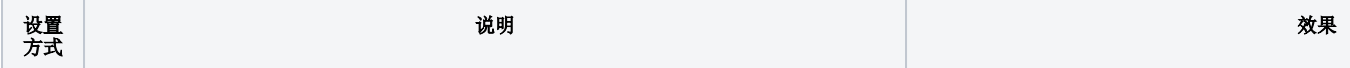

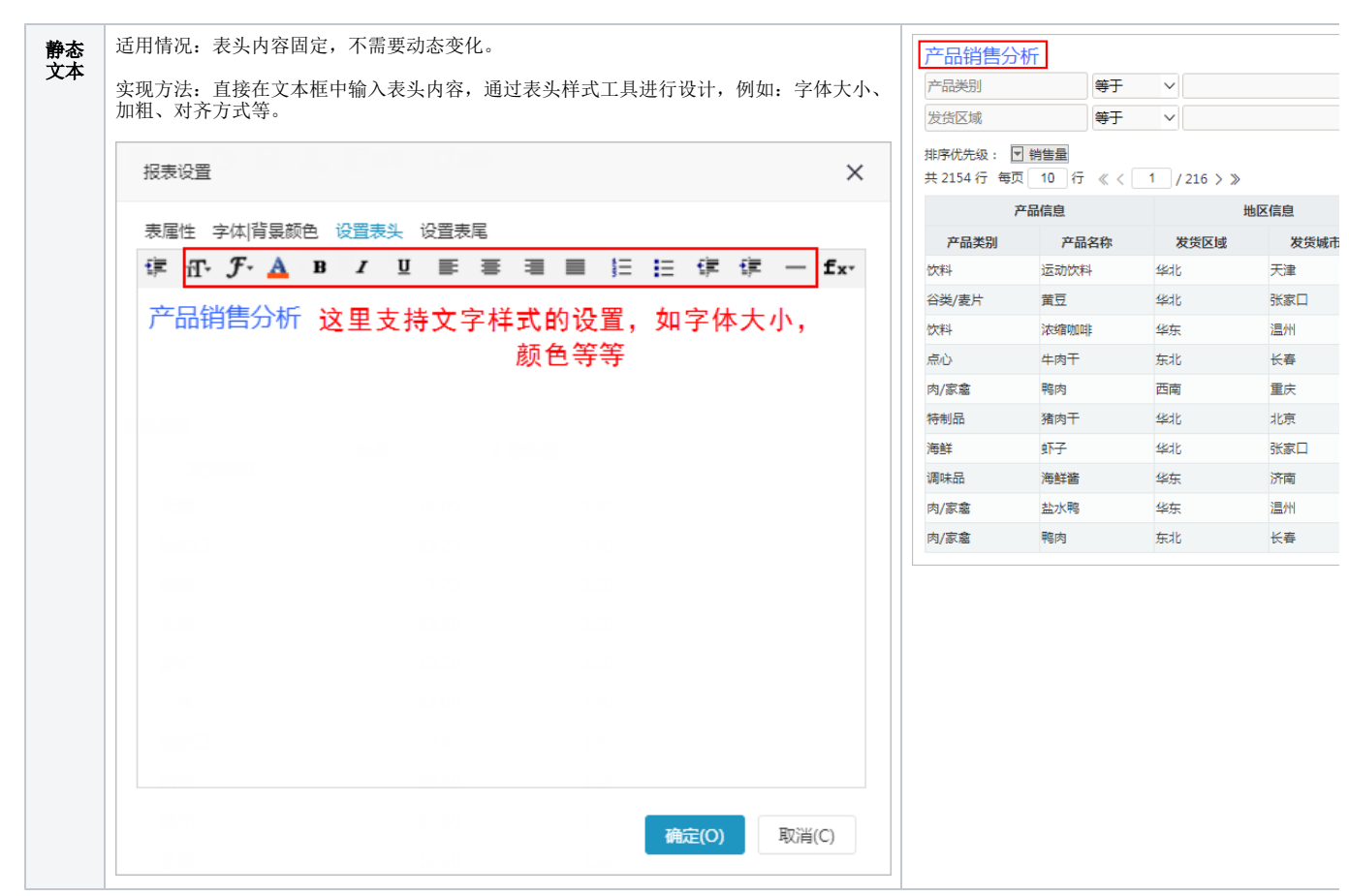

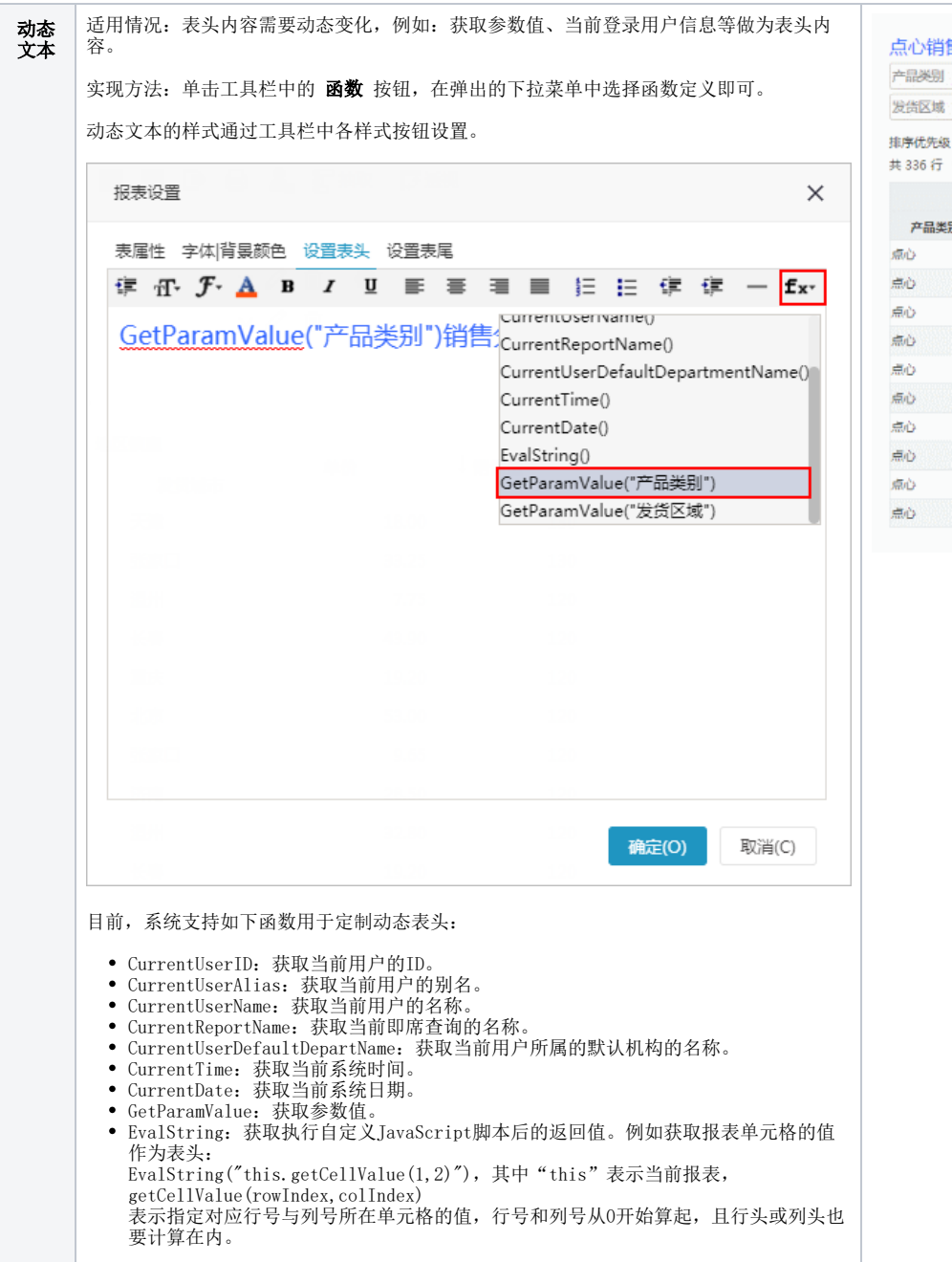

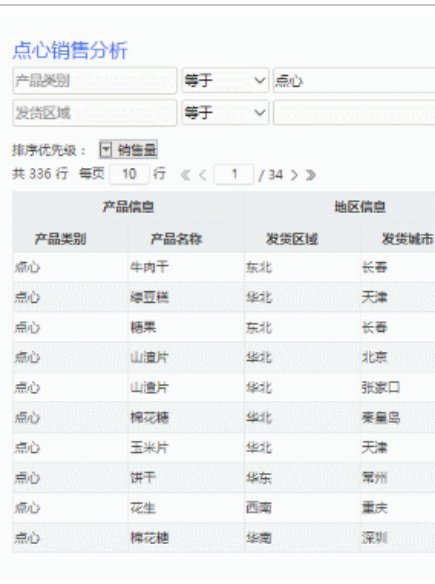

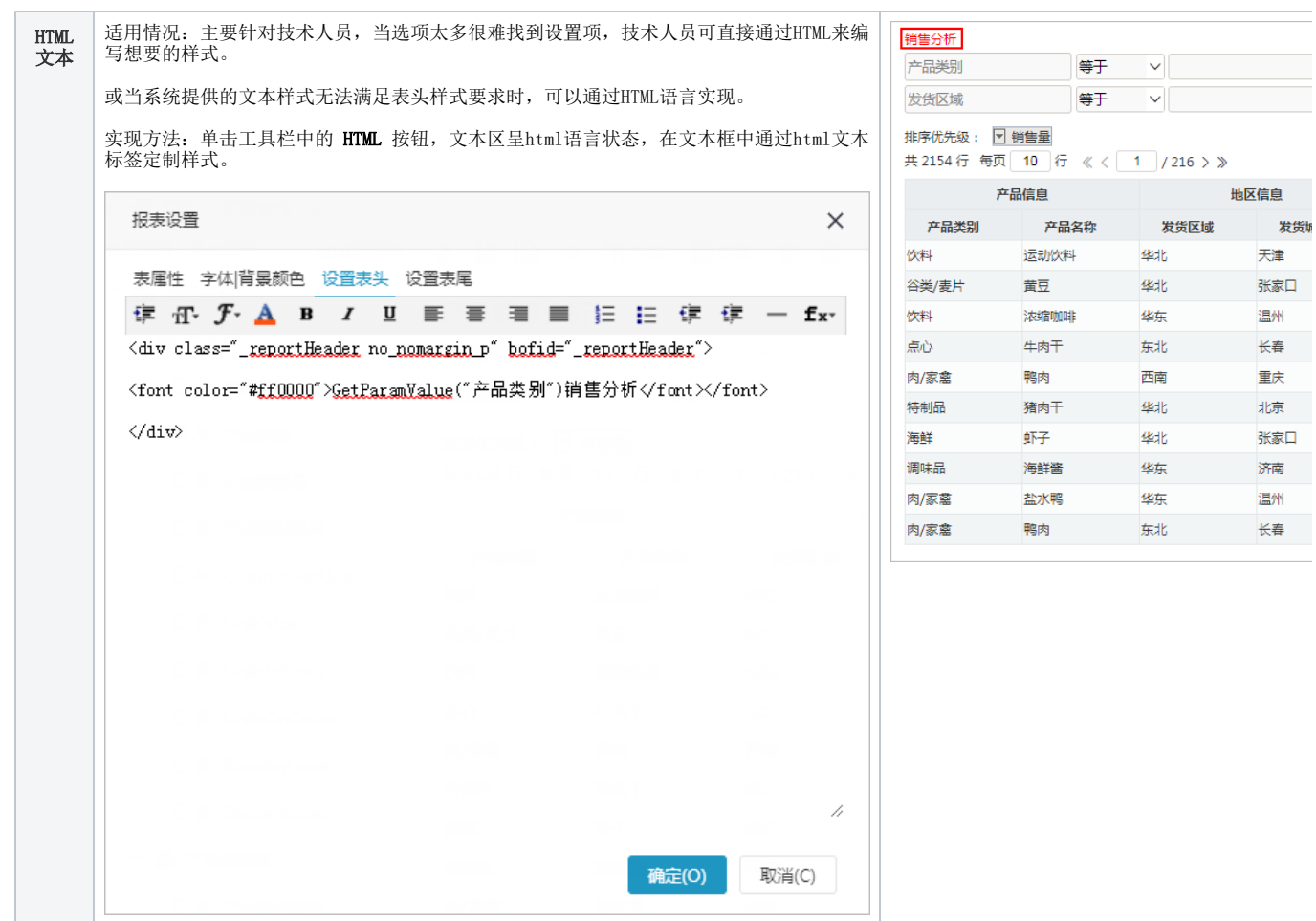

### <span id="page-4-0"></span>表头显示设置

系统支持用户在浏览端设置表头是否显示的效果。

设置方法:单击工具栏中的 视图 按钮, 在弹出的下拉菜单中勾选或者勾除 显示表头, 实现表头的显示或隐藏。

### 对比效果如下:

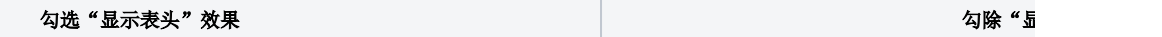

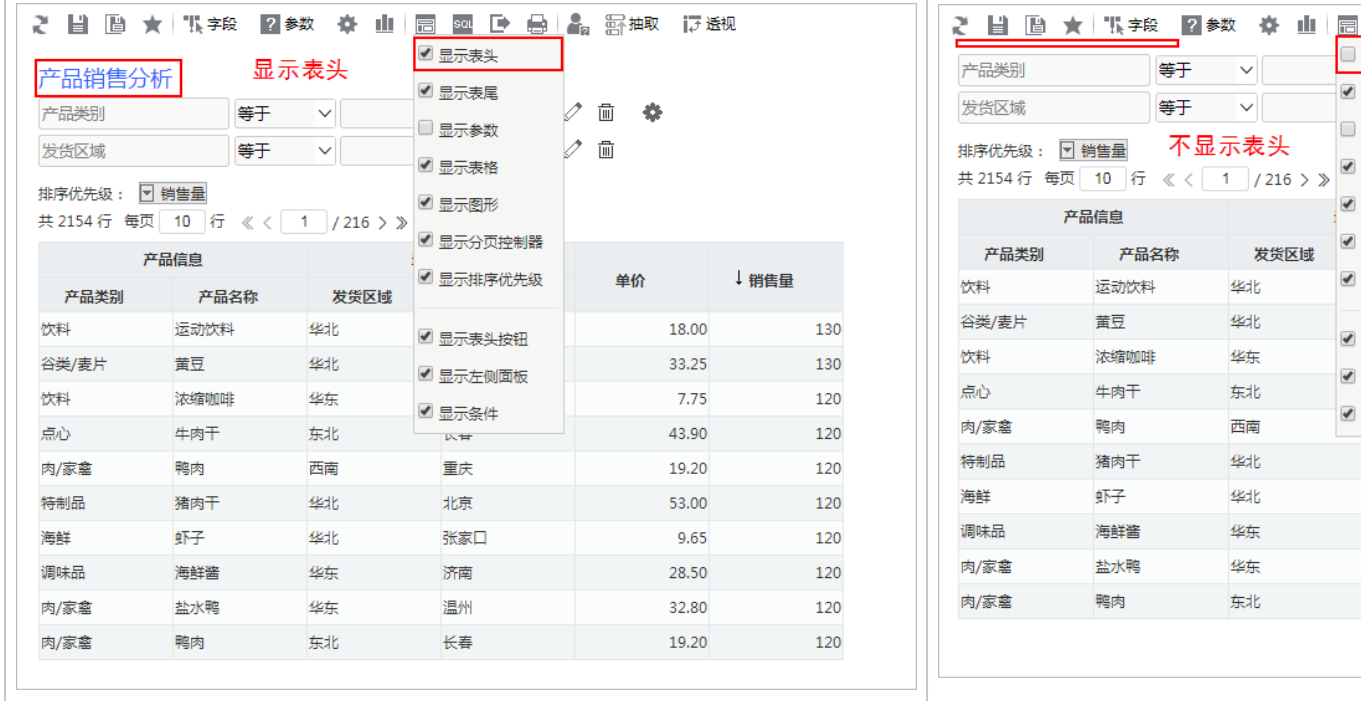

 $\blacksquare$ 

 $\Box$ 

 $\blacksquare$  $\blacksquare$ 

 $\blacksquare$ 

 $\blacksquare$ 

 $\overline{\bullet}$ 

 $\blacksquare$ 

发货区域

华北

华东

东北

西南 华北 华北 华东 华东 东北